AccessPort

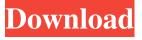

#### AccessPort Crack + For PC 2022 [New]

Allows you to monitor and analyze serial data using a standard text terminal. It can display serial data in HEX or ASCII form. Automatically opens serial port on system start up. It allows you to monitor and analyze serial data using a standard text terminal. This can display serial data in HEX or ASCII form. Automatically opens serial port on system start up. This is a very handy utility that enables you to see the communication traffic on a connected serial port. In short, AccessPort is a lightweight portable software application that gives you a means to manage your RS232 port easily and quickly. More Info »Q: Kendo UI grid readonly fields to edit In my grid I want to disable all fields that I define as read only in javascript. Here is my grid definition: \$("#grid").kendoGrid({ scrollable: true, sortable: true, pageable: true, dataSource: { type: "odata", transport: { read: "" } }, editable: true, columns: [ { field: "Name", title: "Name", width: "100px" }, { field: "FirstName", title: "First name", width: "150px" }, { field: "LastName", title: "Last name", width: "100px" },

#### AccessPort Crack+

A programming tool for building database-driven applications and desktop tools. The Sercom and Universal Serial Communications (U-S-C) emulations for the BeBox (BB-I and BB-II series) are based on the software and hardware platform developed by Zetex (now Zilog) from 1988 to 1991. A number of software companies have done emulation in the past (see Classic-PC, Impian, K-Seller, Pioneer, SE, BOC) and they are free to do so. The source code is available. See Wikipedia on this. If you'd like to develop your own U-S-C emulator, there's a very handy example code in the vb64 package. Serial Card for Atari 800/200/XL/1200 with 256kB memory. It can be connected via the parallel port of your PC. This serial card works on all SCSI and A2040 disk drive systems. Includes SPI and HDMA cards (HASL, HAFS, HASB, HDMA). It is the successor of the Amiga-serial card #1. (Free for evaluation. Non-free for distribution, depending on license) The Serial Card is a simple serial card for the Atari 800/200/XL/1200. The card uses the Amiga's standard SCSI cable and is fully compatible with Atari's Disk Drive Interface. The card is equipped with a built in 256kB RAM and is fully compatible with all Atari disk drives. It is the successor of Amiga serial card #1. It allows you to monitor, send and receive data using the Atari's standard SCSI cable and is fully compatible with all Atari disk drives. This card is fully compatible with the Amiga's standard SCSI cable and its built in 256kB RAM. It uses the Tandy's IDE/ATA drive interface. See the owners manual for full description. This is a "gift pack" containing a Super Serial card and the instructions on how to use the serial port and IDE/ATA drive of the PC. It allows you to monitor, send and receive data using the Atari's standard SCSI cable and is fully compatible with all Atari disk drives. This card is fully compatible with the Amiga's standard SCSI cable and its built in 256kB RAM. It uses the Tandy's IDE/ATA drive interface. See the owners manual for full description. A serial card for the Atari 800 81e310abbf

## AccessPort

APPort (AccessPort) is a lightweight software application whose purpose is to help developers and engineers view, monitor and analyze RS232 data or make use of an ASCII terminal for basic serial port communication and RS232 device configuration. The advantages of being portable Since this is a portable program, you can run it on your computer without having to go through installation steps. Plus, your Windows registry doesn't get bloated with unnecessary entries. You may copy it on any USB flash drive or other devices and take it with you whenever you need to use a serial monitoring tool. User-friendly interface The program's features come wrapped up in a clean and intuitive working environment. Although there's no support for a help manual that could give you details about the function of each dedicated parameter, you may rely on tooltips for viewing short descriptions of the utility's options. Monitoring options AccessPort gives you the possibility to work with standard on-board ports, extension board ports or COM ports connected to computer through USB with the aid of a COM port emulator. It allows you to check out the communication port status, in and out data stream logs, as well as full history of sent and received commands and data. What's more, you are given the freedom to transfer files, choose between ASCII or HEX display mode, and save current session (including sent and received information) to plain text file format. Several configuration settings to play with AccessPort comes with several features that help you alter the baud rate, configure the port settings in terms or port, baud rate, parity, data and stop bit, and buffer size, enable the auto sending mode, and automatically open the port when you run the application. Other notable settings worth being mentioned allow you to tweak the event control options (e.g. errors, break, ring indicator, CTS and DSR changes), hardware control settings (e.g. CTS and DSR output control), and timeout parameters (read and write timeouts). Additionally, you may specify the maximum size of the log file. Bottom line All in all, AccessPort delivers an intuitive environment for RS232 data analysis and comes with several handy features that are suitable for rookies and professionals alike. Intel and Windows are registered trademarks of Intel Corporation in the United States and other countries. About the Author Kevin has a wide interest and knowledge in several areas and likes to write about those topics on this

### What's New In AccessPort?

Developed by YOYOWL Technology Limited, AccessPort is a standalone utility that helps you view, monitor and analyze your RS232 data. \* On-board: allows you to use the port directly connected to your computer \* Extension board: works with RS232 extension board, which is connected to the serial port \* COM: allows you to use a serial port connected to your computer through USB - List of ports available - Serial port properties in TX/RX - Details of sent and received data - Log of sent and received data - Save session of TX/RX - Perform device configuration - User-friendly interface - Multi-tabbed layout - Change display format - Clear the screen -Interface for sending commands - Stop sending after n seconds - Auto send mode - Search - Transmit data -Read data - Read all data - Write data - Transmit CRC - CRC check - Display data in ASCII or HEX mode -Save current session to plain text file - Display port's status - Enable auto opening the port when you run the program - Enables to modify RS232 port settings - Allow to change baud rate, port, baud rate, parity, data and stop bits - Enables to disable DSR/CTS output control - Enables to modify hardware control options - Enables to specify the maximum size of the log file - Enables to specify the timeout parameters - Modify the event control settings - Modify the hardware control settings - Specify the timeout parameters - Save the settings after closing the program - Modify the interface's options - Disable the auto sending mode - Modify device configuration -Specify the timeout parameters - Modify the device configuration settings - Specify the maximum size of the log file - Modify the device configuration settings - Specify the timeout parameters - Modify the event control settings - Specify the timeout parameters - Modify the device configuration settings - Specify the timeout parameters - Modify the event control settings - Specify the timeout parameters - Modify the hardware control settings - Specify the timeout parameters - Modify the event control settings - Specify the timeout parameters -Modify the hardware control settings - Specify the timeout parameters - Modify the event control settings -Specify the timeout parameters - Modify the hardware control settings - Specify the timeout parameters -Modify the event control settings - Specify the timeout parameters - Modify the hardware control settings -Specify the timeout parameters - Modify the event control settings - Specify the timeout parameters - Modify the hardware control settings - Specify the timeout parameters - Modify the event control settings - Specify the timeout parameters

# System Requirements For AccessPort:

Mac OS X 10.9 or later 10 GB of available hard drive space Intel Core 2 Duo or better AMD Athlon X2 or better 2 GB or more RAM DirectX 9 or higher Internet connection for patch download Please read the entire "Installation and Instructions" document before installing the patch [This guide is a work in progress and we'd love to hear from you with any suggestions or comments!] Patch Installation Instructions 1. Unzip the patch folder into a location

Related links:

https://stealthilyhealthy.com/wp-content/uploads/2022/06/bilhwill.pdf https://kyivartweek.com/wp-content/uploads/2022/06/Offline\_Explorer\_Enterprise.pdf http://kalibatacitymurah.com/wp-content/uploads/2022/06/talirhyt.pdf https://www.imoc.cc/wp-content/uploads/2022/06/denlneva.pdf https://thoitranghalo.com/wp-content/uploads/2022/06/ermilol.pdf https://treeclimbing.hk/wp-content/uploads/2022/06/Eagle\_Mode.pdf https://pediatricptpal.com/wp-content/uploads/2022/06/heaalys.pdf http://dlv.baglearn.com/blfiles/Pretty\_Database\_Explorer.pdf http://coleccionohistorias.com/wp-content/uploads/2022/06/rebeaby.pdf